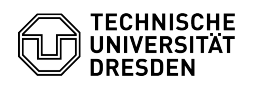

## Softphone - WebEx Audioein- und -ausgabegeräte konfigurieren

14.05.2024 00:35:23

## **FAQ-Artikel-Ausdruck**

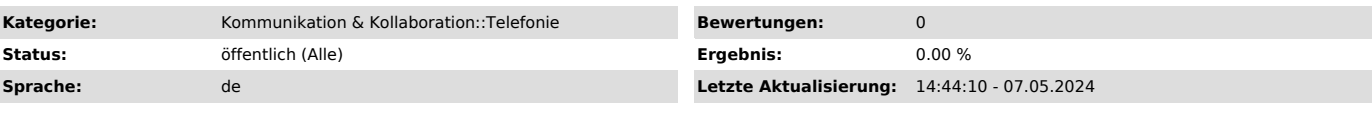

*Schlüsselwörter*

Cisco Softphone Telefon VoIP WebEx

## *Lösung (öffentlich)*

Die Geräteeinstellung für die Audioein- bzw. -ausgabe erreichen Sie über das<br>Zahnraf für "Einstellungen" und den Unterpunkt "Audio". Standardmäßig werden<br>Klingel- und Warntöne an allen verfügbaren Audioausgabegeräten ausge gewünscht ausgegeben werden oder der richtige Lautsprecher bzw. das richtige Mikrofon ausgewählt ist.

Screenshot CISCO WebEx: Audiogeräte konfigurieren

Wenn unterstützt, können Sie über den Unterpunkt "Smart Audio" feinere Mikrofoneinstellungen vornehmen und Nebengeräusche herausfiltern oder auf Stimmen optimieren lassen.

Screenshot CISCO WebEx: Erweiterte Mikrofoneinstellungen